# **SIEMENS**

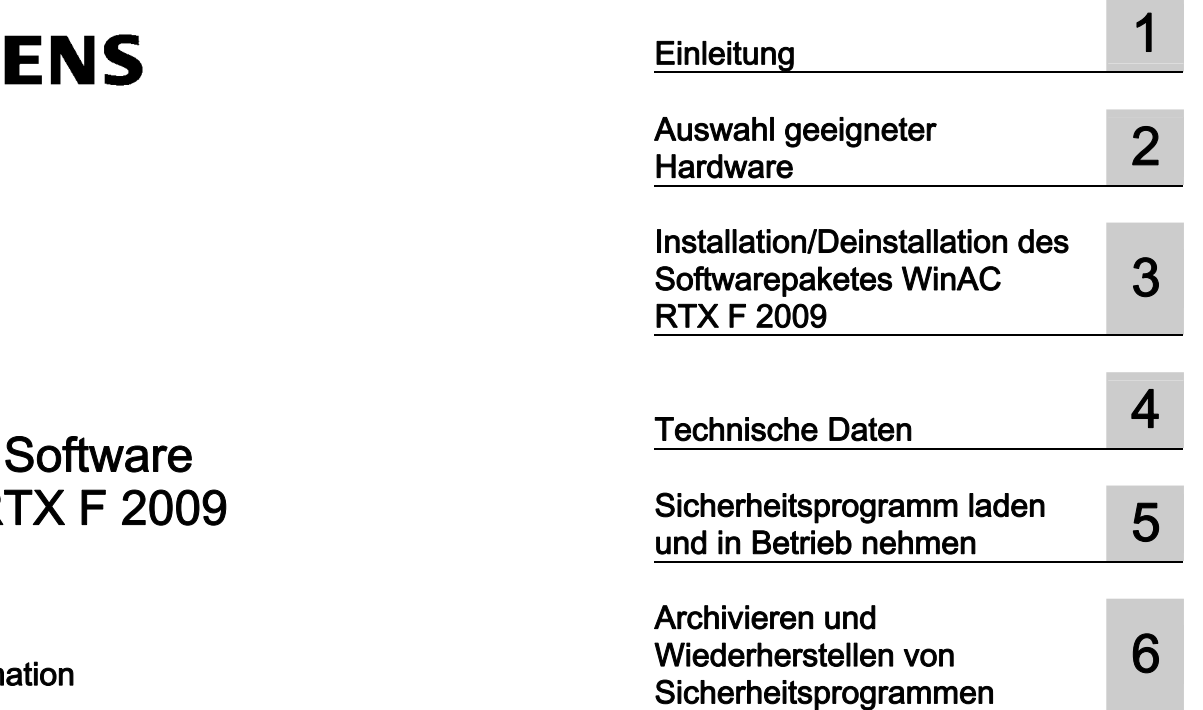

SIMATIC

# Industrie WinAC R

Produktinform

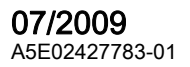

#### Rechtliche Hinweise Rechtliche Hinweise

#### Warnhinweiskonzept

Dieses Handbuch enthält Hinweise, die Sie zu Ihrer persönlichen Sicherheit sowie zur Vermeidung von Sachschäden beachten müssen. Die Hinweise zu Ihrer persönlichen Sicherheit sind durch ein Warndreieck hervorgehoben, Hinweise zu alleinigen Sachschäden stehen ohne Warndreieck. Je nach Gefährdungsstufe werden die Warnhinweise in abnehmender Reihenfolge wie folgt dargestellt.

#### $\bigwedge$ Gefahr

bedeutet, dass Tod oder schwere Körperverletzung eintreten wird, wenn die entsprechenden Vorsichtsmaßnahmen nicht getroffen werden.

#### WARNUNG

bedeutet, dass Tod oder schwere Körperverletzung eintreten kann, wenn die entsprechenden Vorsichtsmaßnahmen nicht getroffen werden.

#### VORSICHT

mit Warndreieck bedeutet, dass eine leichte Körperverletzung eintreten kann, wenn die entsprechenden Vorsichtsmaßnahmen nicht getroffen werden.

#### VORSICHT

ohne Warndreieck bedeutet, dass Sachschaden eintreten kann, wenn die entsprechenden Vorsichtsmaßnahmen nicht getroffen werden.

#### ACHTUNG

bedeutet, dass ein unerwünschtes Ergebnis oder Zustand eintreten kann, wenn der entsprechende Hinweis nicht beachtet wird.

Beim Auftreten mehrerer Gefährdungsstufen wird immer der Warnhinweis zur jeweils höchsten Stufe verwendet. Wenn in einem Warnhinweis mit dem Warndreieck vor Personenschäden gewarnt wird, dann kann im selben Warnhinweis zusätzlich eine Warnung vor Sachschäden angefügt sein.

#### Qualifiziertes Personal

Das zugehörige Gerät/System darf nur in Verbindung mit dieser Dokumentation eingerichtet und betrieben werden. Inbetriebsetzung und Betrieb eines Gerätes/Systems dürfen nur von qualifiziertem Personal vorgenommen werden. Qualifiziertes Personal im Sinne der sicherheitstechnischen Hinweise dieser Dokumentation sind Personen, die die Berechtigung haben, Geräte, Systeme und Stromkreise gemäß den Standards der Sicherheitstechnik in Betrieb zu nehmen, zu erden und zu kennzeichnen.

#### Bestimmungsgemäßer Gebrauch von Siemens-Produkten

Beachten Sie Folgendes:

#### WARNUNG

Siemens-Produkte dürfen nur für die im Katalog und in der zugehörigen technischen Dokumentation vorgesehenen Einsatzfälle verwendet werden. Falls Fremdprodukte und -komponenten zum Einsatz kommen, müssen diese von Siemens empfohlen bzw. zugelassen sein. Der einwandfreie und sichere Betrieb der Produkte setzt sachgemäßen Transport, sachgemäße Lagerung, Aufstellung, Montage, Installation, Inbetriebnahme, Bedienung und Instandhaltung voraus. Die zulässigen Umgebungsbedingungen müssen eingehalten werden. Hinweise in den zugehörigen Dokumentationen müssen beachtet werden.

#### Marken

Alle mit dem Schutzrechtsvermerk ® gekennzeichneten Bezeichnungen sind eingetragene Marken der Siemens AG. Die übrigen Bezeichnungen in dieser Schrift können Marken sein, deren Benutzung durch Dritte für deren Zwecke die Rechte der Inhaber verletzen kann.

#### **Haftungsausschluss**

Wir haben den Inhalt der Druckschrift auf Übereinstimmung mit der beschriebenen Hard- und Software geprüft. Dennoch können Abweichungen nicht ausgeschlossen werden, so dass wir für die vollständige Übereinstimmung keine Gewähr übernehmen. Die Angaben in dieser Druckschrift werden regelmäßig überprüft, notwendige Korrekturen sind in den nachfolgenden Auflagen enthalten.

 Siemens AG **Industry Secto** Postfach 48 48 90026 NÜRNBERG DEUTSCHLAND

 A5E02427783-01 Ⓟ 05/2009

# Inhaltsverzeichnis

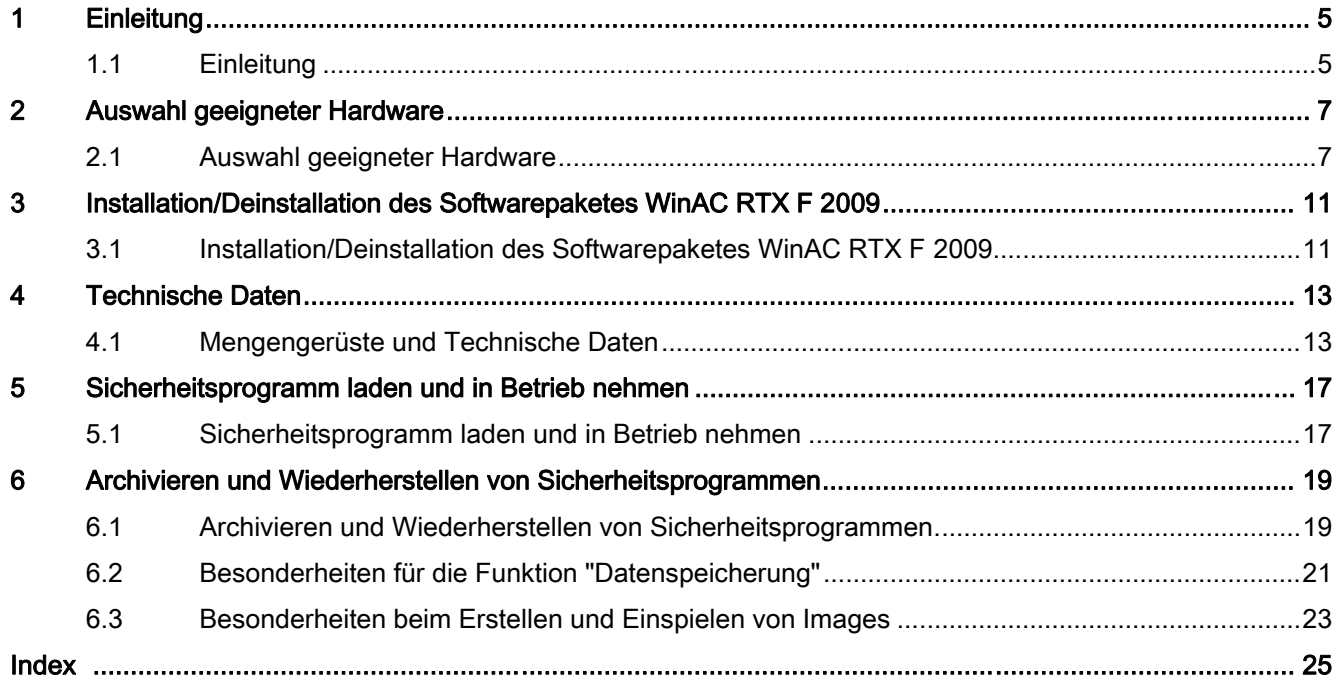

Inhaltsverzeichnis

# <span id="page-4-0"></span>Einleitung 1

# 1.1 Einleitung

## Bedeutung dieser Produktinformation

Diese Produktinformation enthält wichtige Informationen zu WinAC RTX F 2009, Version V4.5 (Menübefehl Start > Simatic > Produkt-Hinweise > Installierte Software), Bestellnummer 6ES7671-1RC07-0YA0. Sie ist als separater Bestandteil aufzufassen und in Zweifelsfällen in der Verbindlichkeit anderen Aussagen in Handbüchern und Katalogen übergeordnet.

#### Gültigkeitsbereich dieser Produktinformation

Diese Produktinformation ist gültig für das Softwarepaket Windows Automation Center Failsafe mit Echtzeit-Erweiterungen (WinAC RTX F 2009, Version V4.5), das die folgenden Komponenten umfasst:

- Windows Logic Controller RTX F (WinLC RTX F V4.5)
- IntervalZero RTX V8.1, Service Pack 1
- WinAC Time Synchronization V4.1
- Automation License Manager V4.0
- Lizenz für SIMATIC NET 2008 V7.1 HF1 inkl. Softnet S7 Lean V7.1

In dieser Produktinformation beschreiben wir Ihnen die Spezifika von WinAC RTX F 2009 im Vergleich zu WinAC RTX 2009 mit der Bestellnummer 6ES7671-0RC07-0YA0.

## Softwarepaket WinAC RTX F 2009

WinAC RTX F 2009 ist eine F-fähige Software-PLC, die auf einem Standardcomputer (PC) mit Echtzeiterweiterungen läuft. WinAC RTX F 2009 stellt dieselbe Funktionalität zur Verfügung wie WinAC RTX 2009 und wie eine F-CPU (F-fähige CPU).

WinAC RTX F 2009 ist für den Einsatz in F-Systemen S7 Distributed Safety zugelassen. D. h., auf dem PC kann mit WinAC RTX F 2009 ein Sicherheitsprogramm ablaufen, welches mit S7 Distributed Safety erstellt wurde.

```
Einleitung
```
1.1 Einleitung

#### Weitere notwendige Dokumentationen

Für den Einsatz von WinAC RTX F 2009 benötigen Sie die folgenden Dokumentationen. Die vorliegende Produktinformation stellt lediglich eine Ergänzung zu diesen Handbüchern dar.

- Handbuch Windows Automation Center RTX, WinAC RTX 2009 [\(http://support.automation.siemens.com/WW/view/de/10805639/133300](http://support.automation.siemens.com/WW/view/de/10805639/133300)), Ausgabe 07/2009
- Programmier- und Bedienhandbuch S7 Distributed Safety, Projektieren und Programmieren ([http://support.automation.siemens.com/WW/view/de/22099875\)](http://support.automation.siemens.com/WW/view/de/22099875), Ausgabe 10/2007

#### Liesmich-Datei lesen

Wichtige aktuelle Produkthinweise über die gelieferte Software sind in den Liesmich-Dateien hinterlegt (z. B. welche Windows-Versionen unterstützt werden). Die Liesmich-Datei können Sie sich während des Setup-Programms anzeigen lassen oder zu einem späteren Zeitpunkt mit dem Menübefehl Start > Simatic > Information > Deutsch öffnen.

#### Wichtiger Hinweis für die Erhaltung der Betriebssicherheit Ihrer Anlage

#### Hinweis

Anlagen mit sicherheitsgerichteten Ausprägungen unterliegen seitens des Betreibers besonderen Anforderungen an die Betriebssicherheit. Auch der Zulieferer ist gehalten, bei der Produktbeobachtung besondere Maßnahmen einzuhalten. Wir informieren daher in einem speziellen Newsletter über Produktentwicklungen und -eigenschaften, die für den Betrieb von Anlagen unter Sicherheitsaspekten wichtig sind oder sein können. Damit Sie auch in dieser Beziehung immer auf dem neuesten Stand sind und ggf. Änderungen an Ihrer Anlage vornehmen können, müssen Sie den entsprechenden Newsletter abonnieren. Gehen Sie dazu ins Internet ([http://www.siemens.de/automation/csi\\_de\\_WW/news\)](http://www.siemens.de/automation/csi_de_WW/news).

Melden Sie sich dort für folgende Newsletter an:

- Embedded/PC-based Automation
- SIMATIC S7-300/S7-300F
- SIMATIC S7-400/S7-400H/S7-400F/FH
- Dezentrale Peripherie
- SIMATIC Industrie Software

Aktivieren Sie bei diesen Newslettern jeweils das Kästchen "Aktuell".

# <span id="page-6-0"></span>Auswahl geeigneter Hardware **2**

# 2.1 Auswahl geeigneter Hardware

#### Anforderungen an die Hardware

Für WinAC RTX F 2009 gelten die gleichen Systemanforderungen wie für WinAC RTX 2009. Die Systemanforderungen sind beschrieben im Handbuch Windows Automation Center RTX, WinAC RTX 2009 [\(http://support.automation.siemens.com/WW/view/de/10805639/133300](http://support.automation.siemens.com/WW/view/de/10805639/133300)).

#### Verwendung von Systemen mit Programmable Interrupt Controller (PIC)

Ältere PC-Systeme mit Programmable Interrupt Controllern (PIC) sind für WinAC RTX F 2009 nicht geeignet.

#### Verwendung von Wechseldatenträgern (z. B. Micro Memory Card, Flash-Card oder Festplatte)

Bei der Verwendung von Wechseldatenträgern kann es teilweise zu langen Wartezeiten beim Urlöschen der WinAC RTX F kommen ("Urlöschen" siehe Handbuch Windows Automation Center RTX, WinAC RTX 2009 [\(http://support.automation.siemens.com/WW/view/de/10805639/133300](http://support.automation.siemens.com/WW/view/de/10805639/133300))).

Verwenden Sie entsprechend performante Speichermedien.

#### F-Fähigkeit der Hardware

Die eingesetzte Hardware muss für ein mit S7 Distributed Safety erstelltes Sicherheitsprogramm geeignet sein. Eine vollständige, aktuelle Liste der auf F-Fähigkeit geprüften Hardware finden Sie im Internet unter ID 35924276 [\(http://support.automation.siemens.com/WW/view/de/10805639/133100](http://support.automation.siemens.com/WW/view/de/10805639/133100)).

# WARNUNG

Setzen Sie eine Hardware entsprechend den Umgebungs- und Einsatzbedingungen und in Hinblick auf Elektromagnetische Verträglichkeit ein.

#### <span id="page-7-0"></span>2.1 Auswahl geeigneter Hardware

#### Verwendung von System Management Interrupts (SMI)

Ein System Management Interrupt (SMI) kann das Echtzeitverhalten von PC-Systemen beeinflussen und zu einem Stopp des F-Controllers (F-fähiger Controller) führen. Bei einem SMI wechselt die PC-Hardware in den System Management Mode (SMM), der spezielle Systemfunktionen ausführt. Hierdurch wird eine Verzögerung des Taktverhaltens des Echtzeitbetriebssystems hervorgerufen, welche WinAC RTX nicht verhindern kann und ggf. zu einer Beeinflussung der Verfügbarkeit führt.

Mögliche Auslöser für SMIs sind z. B. Monitorumschaltung, Lautstärkesteuerung und Steuerung der Bildschirmhelligkeit über spezielle Funktionstasten, wie sie beispielsweise bei Notebooks vorkommen.

Nutzen sie daher Systeme, welche keine signifikante Beeinflussung des Echtzeitverhaltens durch SMIs aufweisen (siehe ID 35924276 (<http://support.automation.siemens.com/WW/view/de/10805639/133100>)).

#### **Typprüfungen**

WinAC RTX F basierte F-Controller reagieren auch bei erhöhter elektromagnetischer Störbeeinflussung fehlersicher. Spezielle Typprüfungen im Hinblick auf funktionale Sicherheit sind daher für diese F-Controller - im Gegensatz zur F-Peripherie - nicht erforderlich.

#### Prüfung der F-Fähigkeit der Hardware

# **WARNUNG**

Wenn Sie keine F-fähige Hardware aus der o. g. Liste verwenden, müssen Sie die F-Fähigkeit mit einer speziellen Software prüfen.

Die Software für die Prüfung wird mit der Installation von WinAC RTX F 2009 auf Ihrem PC zur Verfügung gestellt.

Die Prüfung müssen Sie für Serien-PCs mit identischer Hardware (Motherboard) nur einmal exemplarisch durchführen.

#### Zuordnung des IRQ 8 zur Echtzeit-Uhr

Für den Betrieb der WinAC RTX F 2009 wird die feste Zuordnung des IRQ 8 (Interrupt Request 8) zur Echtzeit-Uhr (System CMOS/realtime clock) benötigt. Ist dies nicht gegeben, z. B. durch Zuordnung von IRQ 8 zum High Precision Event Timer (HPET), ist das System nicht für den Betrieb mit WinAC RTX F 2009 geeignet.

Unter Windows XP können Sie die Zuordnung des IRQ 8 vor der Installation der WinAC RTX F 2009 wie folgt überprüfen:

- 1. Wählen Sie START > Einstellungen > Systemsteuerung > System > Register Hardware > Geräte-Manager.
- 2. Gehen Sie in der Ansicht auf "Ressourcen nach Typ".
- 3. Unter "Interruptanforderung (IRQ)" überprüfen Sie die Zuordnung des IRQ 8 zur Echtzeit-Uhr.

#### Vorgehensweise zur Prüfung der F-Fähigkeit der Hardware

Voraussetzung: Die Software WinAC RTX F 2009, Version V4.5 muss auf dem PC installiert sein.

Zur Prüfung der F-Fähigkeit gehen Sie wie folgt vor:

1. Rufen Sie die Software für die Prüfung der F-Fähigkeit unter WinAC RTX F auf über START > SIMATIC > PC Based Control > WinAC RTX F Evaluation Tool.

Die Software öffnet sich mit folgendem Dialog:

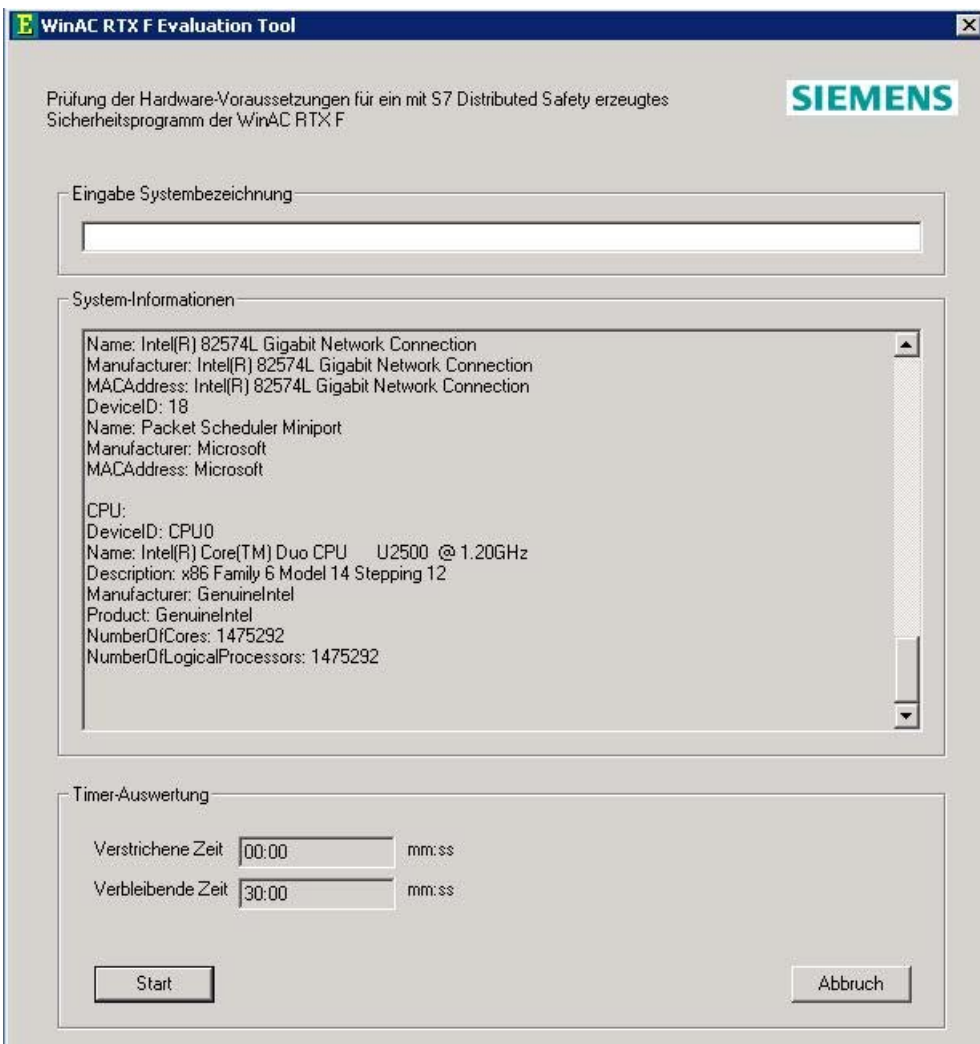

#### <span id="page-9-0"></span>2.1 Auswahl geeigneter Hardware

- 2. Geben Sie eine treffende Systembezeichnung für Ihre Hardware ein.
- 3. Starten Sie die Prüfung über die Schaltfläche "Start".

Ergebnis: Daten zur Identifizierung Ihrer Hardware (z. B. MAC-Adresse, CPU-ID) werden Ihnen im Feld "System-Informationen" angezeigt. Nach dem Ablauf der Zeit für die Prüfung erhalten Sie eine Meldung, ob die F-Fähigkeit der Hardware festgestellt wurde oder nicht.

Die Daten zur Identifizierung der Hardware und das Ergebnis der Prüfung werden Ihnen zur Speicherung als Textdatei angeboten.

#### Hinweis

Beachten Sie, dass bei einer Ablage der Datei im Installations-Pfad der WinAC RTX F die Datei bei einem Deinstallieren der WinAC RTX F gelöscht wird.

#### PROFIBUS- und PROFINET-Konformität

Eine vollständige, aktuelle Liste der für WinAC RTX F 2009 auf PROFIBUS- und PROFINET-Konformität geprüften Hardware finden Sie im Internet unter ID 35923715 (<http://support.automation.siemens.com/WW/view/de/10805639/133100>).

# <span id="page-10-0"></span>Installation/Deinstallation des Softwarepaketes<br>WinAC RTX F 2009

# 3.1 Installation/Deinstallation des Softwarepaketes WinAC RTX F 2009

#### Installieren der Software WinAC RTX F 2009, Version V4.5

Gehen Sie bei der Installation von WinAC RTX F entsprechend den Installationsanweisungen von WinAC RTX vor. Ihr PC muss für die Installation bestimmte Systemanforderungen erfüllen.

Die Installation und die Systemanforderungen sind beschrieben im Handbuch Windows Automation Center RTX, WinAC RTX 2009 [\(http://support.automation.siemens.com/WW/view/de/10805639/133300](http://support.automation.siemens.com/WW/view/de/10805639/133300)).

#### Software-Voraussetzungen für WinAC RTX F 2009, Version V4.5

Tabelle 3- 1 Software-Voraussetzungen

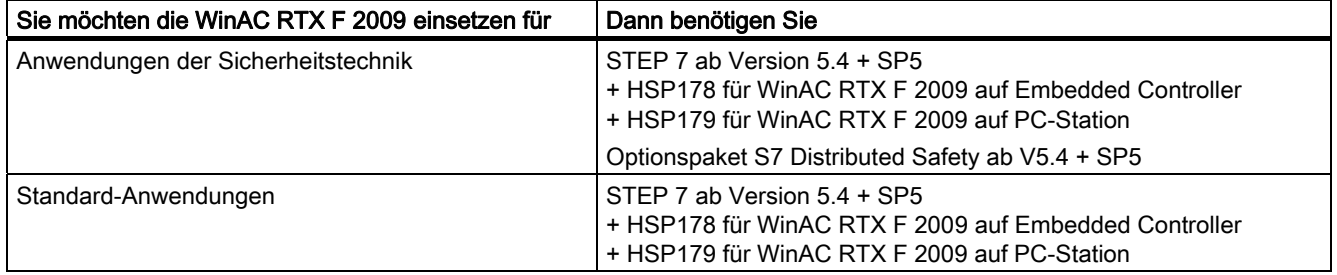

#### PC mit mehreren Windows-Installationen

#### WARNUNG

Bei der Verwendung eines PCs mit mehreren Windows-Installationen (z. B. über Boot-Manager) darf auf diesem PC nur eine WinAC RTX F 2009 installiert sein.

Installation/Deinstallation des Softwarepaketes WinAC RTX F 2009

3.1 Installation/Deinstallation des Softwarepaketes WinAC RTX F 2009

# <span id="page-12-0"></span>Technische Daten 4 auch der Große Daten 4 auch der Große Daten 4 auch der Große Daten 4 auch der Große Daten 4  $\pm$

# 4.1 Mengengerüste und Technische Daten

#### PROFIsafe-MODE

WinAC RTX F 2009 unterstützt PROFIsafe V1- und PROFIsafe V2-MODE.

#### Parameter "F-Lokaldaten"

Für die WinAC RTX F können Sie die Lokaldaten je Prioritätsklasse projektieren. Vergeben Sie deshalb einen möglichst großen Bereich an Lokaldaten für die Prioritätsklassen, in denen das Sicherheitsprogramm (die F-CALL-Bausteine) aufgerufen wird (z. B. OB 35) (siehe auch Handbuch S7 Distributed Safety, Projektieren und Programmieren [\(http://support.automation.siemens.com/WW/view/de/22099875](http://support.automation.siemens.com/WW/view/de/22099875))).

#### Versagenswahrscheinlichkeiten

Nachfolgend erhalten Sie die Werte für die Versagenswahrscheinlichkeit für einen WinAC RTX F basierten Controller mit S7 Distributed Safety:

Tabelle 4- 1 Versagenswahrscheinlichkeitswerte WinAC RTX F

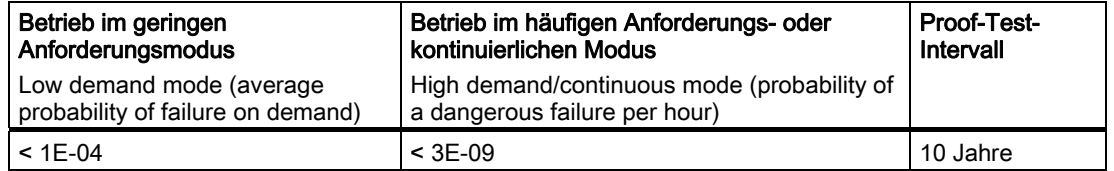

#### Sicherheitsgerichtete Kommunikation

Sie haben mit WinAC RTX F die gleichen Möglichkeiten der sicherheitsgerichteten Kommunikation wie mit anderen F-CPUs (z. B. CPU 416F-3 PN/DP) in F-Systemen S7 Distributed Safety.

Die Projektierung und Programmierung der Kommunikation ist beschrieben im Handbuch S7 Distributed Safety, Projektieren und Programmieren [\(http://support.automation.siemens.com/WW/view/de/22099875](http://support.automation.siemens.com/WW/view/de/22099875))

<span id="page-13-0"></span>4.1 Mengengerüste und Technische Daten

#### Anlaufschutz bei inkonsistentem Sicherheitsprogramm

Die WinAC RTX F unterstützt in Verbindung mit dem Sicherheitsprogramm die Erkennung eines inkonsistenten Sicherheitsprogramms. D. h., erkennt die WinAC RTX F im Anlauf ein inkonsistentes Sicherheitsprogramm, dann geht der F-Controller in STOP und im Diagnosepuffer des F-Controllers wird das folgende Diagnoseereignis eingetragen:

● "Inkonsistentes Sicherheitsprogramm"

#### Einschränkungen bei SFC 22 "CREAT\_DB", SFC 23 "DEL\_DB", SFC 82 "CREA\_DBL" und SFC 85 "CREA\_DB"

F-DBs können weder erzeugt noch gelöscht werden.

#### Einschränkungen bei SFC 83 "READ\_DBL" und SFC 84 "WRIT\_DBL"

Die Zieladresse darf nicht auf einen F-DB zeigen.

#### Einschränkung bei der Projektierung des Remanenzverhaltens von Datenbausteinen

Die Projektierung der Remanenz von Datenbausteinen wird für F-DBs nicht unterstützt. D. h., bei NETZ-AUS/EIN und Neustart (STOP-RUN) des F-Controllers sind die Aktualwerte der F-DBs nicht remanent. Die F-DBs erhalten die Anfangswerte aus dem Ladespeicher. In den Baustein-Eigenschaften der F-DBs ist das Kontrollkästchen "Non-Retain" ("nicht remanent") aktiviert und gegraut dargestellt.

#### Berechnung der Laufzeiten der F-Ablaufgruppen

Zur Unterstützung bei der näherungsweisen Berechnung der Laufzeiten der F-Ablaufgruppen des Sicherheitsprogramms mit WinAC RTX F 2009 steht Ihnen für Beispiel-Hardware die Excel-Datei S7fcotia.xls ([http://support.automation.siemens.com/WW/view/de/25412441\)](http://support.automation.siemens.com/WW/view/de/25412441) für S7 Distributed Safety im Internet zur Verfügung.

#### Betrieb Embedded Controller mit Trennbaugruppe 6ES7195-7KF00-0XA0

#### Hinweis

Die Trennbaugruppe (Best.-Nr. 6ES7195-7KF00-0XA0, Erzeugnisstand 01 und 02) darf nicht wie andere Baugruppen auf denselben Baugruppenträger wie der F-Controller gesteckt werden. Ab Erzeugnisstand 03 der Trennbaugruppe gilt diese Einschränkung nicht mehr.

#### Sicherstellung der Verfügbarkeit

Informationen zur Sicherstellung der Verfügbarkeit finden Sie im Handbuch Windows Automation Center RTX, WinAC RTX 2009 (<http://support.automation.siemens.com/WW/view/de/10805639/133300>), im Kapitel "Einstellen des Betriebsverhaltens des Controllers".

Technische Daten 4.1 Mengengerüste und Technische Daten

#### <span id="page-14-0"></span>Störung des IRQ 8 durch andere Applikationen

Für den Betrieb der WinAC RTX F 2009 wird der über die Echtzeit-Uhr (System CMOS/realtime clock) getaktete IRQ 8 (Interrupt Request 8) benötigt. Vermeiden Sie deshalb Software, die den IRQ 8 beeinflusst (z. B. Multimedia Anwendungen oder Kernel-Debugger) und ändern Sie nicht die Geräteressourcen-Zuordnung des IRQ 8 zur Echtzeit-Uhr.

#### Energiesparfunktionen des Computers deaktivieren

Damit die Echtzeitfähigkeit des F-Controllers gewährleistet ist und der F-Controller nicht in STOP geht, müssen die Energiesparfunktionen des Computers deaktiviert bleiben (siehe Handbuch Windows Automation Center RTX, WinAC RTX 2009 [\(http://support.automation.siemens.com/WW/view/de/10805639/133300](http://support.automation.siemens.com/WW/view/de/10805639/133300))).

#### Unterstützung des Dedicated-Modus

Auf Multiprozessor-Systemen unterstützt WinAC RTX F 2009 nur den Dedicated-Modus von IntervalZero RTX.

#### Hinweis

Aus Verfügbarkeitsgründen dürfen Sie den Shared Modus nicht verwenden.

#### Betrieb auf virtueller Maschine

#### WARNUNG

Der Betrieb auf einer virtuellen Maschine ist für WinAC RTX F 2009 nicht zulässig.

#### Booten über Netzlaufwerk

#### WARNUNG

Das Booten über ein Netzlaufwerk ist für WinAC RTX F 2009 nicht zulässig und muss im BIOS ausgeschaltet sein.

Technische Daten

4.1 Mengengerüste und Technische Daten

# <span id="page-16-0"></span>Sicherheitsprogramm laden und in Betrieb nehmen

# 5.1 Sicherheitsprogramm laden und in Betrieb nehmen

#### Laden des Sicherheitsprogramms in die WinAC RTX F

#### WARNUNG

Um sicherzustellen, dass sich im F-Controller kein "altes" Sicherheitsprogramm befindet, müssen Sie beim Übertragen des Sicherheitsprogramms in den F-Controller mit einem PG/PC folgende Vorgehensweise einhalten:

- 1. Führen Sie ein Urlöschen der WinAC RTX F aus (siehe Handbuch Windows Automation Center RTX, WinAC RTX 2009 [\(http://support.automation.siemens.com/WW/view/de/10805639/133300](http://support.automation.siemens.com/WW/view/de/10805639/133300))).
- 2. Laden Sie die Projektierung in HW Konfig in die WinAC RTX F (siehe Handbuch Windows Automation Center RTX, WinAC RTX 2009 [\(http://support.automation.siemens.com/WW/view/de/10805639/133300](http://support.automation.siemens.com/WW/view/de/10805639/133300))).
- 3. Laden Sie das Sicherheitsprogramm im Dialog "Sicherheitsprogramm" in die WinAC RTX F (siehe Handbuch S7 Distributed Safety, Projektieren und Programmieren [\(http://support.automation.siemens.com/WW/view/de/22099875](http://support.automation.siemens.com/WW/view/de/22099875))). Wenn der Funktionstest des Sicherheitsprogramms nicht im Ziel-F-Controller erfolgt, müssen Sie zusätzlich 4. und 5. einhalten:
- 4. Führen Sie eine Programmidentifikation durch (d. h. überprüfen Sie, ob die Gesamtsignaturen aller F-Bausteine mit F-Attribut des Bausteincontainers online und offline übereinstimmen (siehe Handbuch S7 Distributed Safety, Projektieren und Programmieren ([http://support.automation.siemens.com/WW/view/de/22099875\)](http://support.automation.siemens.com/WW/view/de/22099875)).
- 5. Führen Sie den Anlauf des F-Systems durch (siehe Handbuch S7 Distributed Safety, Projektieren und Programmieren [\(http://support.automation.siemens.com/WW/view/de/22099875](http://support.automation.siemens.com/WW/view/de/22099875))).

Zwischen der Online-Programmidentifikation und dem Anlauf des F-Systems darf die WinAC RTX F nicht geschlossen werden (z. B. durch NETZ AUS/NETZ EIN oder Booten).

#### Vorschriften zum Stecken von Wechseldatenträgern (z. B. Micro Memory Card, Flash-Card oder Festplatte)

## WARNUNG

Sie müssen den Zugang für die WinAC RTX F durch einen Zugangsschutz auf Personen begrenzen, die zum Stecken von Wechseldatenträgern berechtigt sind.

Sie müssen sicherstellen, dass sich auf dem gesteckten Wechseldatenträger das richtige Sicherheitsprogramm befindet, entweder durch Online-Programmidentifikation oder durch andere Maßnahmen (z. B. eindeutige Kennung des Wechseldatenträgers).

<span id="page-17-0"></span>Sicherheitsprogramm laden und in Betrieb nehmen

5.1 Sicherheitsprogramm laden und in Betrieb nehmen

# <span id="page-18-0"></span>Archivieren und Wiederherstellen von

# **Sicherheitsprogrammen**

# 6.1 Archivieren und Wiederherstellen von Sicherheitsprogrammen

#### Archivieren und Wiederherstellen bei WinAC RTX

Mit dem Befehl zum Archivieren über das Controller Panel von WinAC RTX können Sie die Konfiguration und das STEP 7-Anwenderprogramm in einer Archivdatei (\*.wld) speichern. Mit Hilfe der Archivdatei können Sie die Konfiguration und das STEP 7-Anwenderprogramm für den Controller schnell wiederherstellen.

#### Besonderheit bei der Archivierung von F-Datenbausteinen

Im Unterschied zu Datenbausteinen, deren aktuelle Werte aus dem Arbeitsspeicher archiviert werden, werden für F-DBs die Werte aus dem Ladespeicher archiviert.

#### Schutz der Archivierung/Wiederherstellung von Sicherheitsprogrammen

## WARNUNG

Sie müssen den Zugang für die WinAC RTX F durch einen Zugangsschutz auf Personen begrenzen, die zum Archivieren und Wiederherstellen von Sicherheitsprogrammen berechtigt sind, z. B. durch entsprechenden Passwortschutz für das Controller Panel von WinAC RTX F.

Sie können entweder durch eine Online-Programmidentifikation oder durch die eindeutige Bezeichnung der Archivdatei \*.wld feststellen, ob das richtige Sicherheitsprogramm in der Archivdatei vorhanden ist.

<span id="page-19-0"></span>6.1 Archivieren und Wiederherstellen von Sicherheitsprogrammen

#### Erstellen von Archivdateien für WinAC RTX F 2009

Sie können eine Archivdatei wie im Standard, über STEP 7 oder das Controller Panel von WinAC RTX F erstellen.

#### WARNUNG

Beim Erstellen einer Archivdatei müssen Sie folgende Punkte einhalten:

- Die Archivierung von Sicherheitsprogrammen darf nicht in eine bestehende Archivdatei erfolgen. Legen Sie deshalb eine neue Archivdatei an.
- Erstellen einer Archivdatei mit STEP 7: Stellen Sie anhand der Gesamtsignatur in S7 Distributed Safety im Dialog "Sicherheitsprogramm" sicher, dass es sich um das zu archivierende Sicherheitsprogramm handelt.
- Erstellen einer Archivdatei über das Controller Panel: Um sicherzustellen, dass in WinAC RTX F das richtige Sicherheitsprogramm vorliegt, führen Sie eine Online-Programmidentifikation durch.
- Vergeben Sie einen eindeutigen Namen für die Archivdatei \*.wld.

#### Wiederherstellen nur über Controller Panel von WinAC RTX F zulässig

#### WARNUNG

Das Wiederherstellen eines Sicherheitsprogramms ist nur über die Controller Panel-Funktion "Wiederherstellen eines S7-Anwenderprogramms" zulässig und nicht über eine mit ODK (Open Development Kit) und CMI (Controller Management Interface) erstellte Funktion.

#### Meldung beim Wiederherstellen eines Sicherheitsprogramms

#### WARNUNG

Das erfolgreiche Wiederherstellen eines Sicherheitsprogramms wird durch eine entsprechende Meldung angezeigt. Erscheint die Meldung nicht, ist das Wiederherstellen fehlgeschlagen. Führen Sie das Wiederherstellen erneut durch.

#### Weitere Informationen

Weitere Informationen zur Archivierung und Wiederherstellung von Konfigurationen und STEP 7-Anwenderprogrammen finden Sie im Handbuch Windows Automation Center RTX, WinAC RTX 2009 ([http://support.automation.siemens.com/WW/view/de/10805639/133300\)](http://support.automation.siemens.com/WW/view/de/10805639/133300).

6.2 Besonderheiten für die Funktion "Datenspeicherung"

# <span id="page-20-0"></span>6.2 Besonderheiten für die Funktion "Datenspeicherung"

#### WARNUNG

Sie müssen den Zugang für die WinAC RTX F durch einen Zugangsschutz auf Personen begrenzen, die zum Umgang mit Daten der WinAC RTX F berechtigt sind, z. B. den Zugang zum PC einschränken.

#### Ändern des Programm- und Konfigurationspfads (WinAC-Funktion "Datenspeicherung")

#### WARNUNG

Beim Ändern des Programm- und Konfigurationspfads müssen Sie folgende Vorgehensweise einhalten, um sicherzustellen, dass kein Sicherheitsprogramm im bisherigen Pfad erhalten bleibt:

- 1. Archivieren Sie das Sicherheitsprogramm und die Konfiguration (siehe Kapitel [Archivieren und Wiederherstellen von Sicherheitsprogrammen](#page-18-0) (Seite [19\)](#page-18-0)). Alternativ können Sie das Sicherheitsprogramm und die Konfiguration in STEP 7 speichern.
- 2. Führen Sie ein Urlöschen der WinAC RTX F aus (siehe Handbuch Windows Automation Center RTX, WinAC RTX 2009 [\(http://support.automation.siemens.com/WW/view/de/10805639/133300](http://support.automation.siemens.com/WW/view/de/10805639/133300))).
- 3. Ändern Sie den Programm- und Konfigurationspfad über das Controller Panel der WinAC RTX F im Register "Datenspeicherung" (siehe Handbuch Windows Automation Center RTX, WinAC RTX 2009 [\(http://support.automation.siemens.com/WW/view/de/10805639/133300](http://support.automation.siemens.com/WW/view/de/10805639/133300))).
- 4. Stellen Sie das Sicherheitsprogramm und die Konfiguration wieder her (siehe Kapitel [Archivieren und Wiederherstellen von Sicherheitsprogrammen](#page-18-0) (Seite [19\)](#page-18-0)). Alternativ können Sie das Sicherheitsprogramm und die Konfiguration aus STEP 7 in die WinAC RTX F laden (siehe Kapitel [Sicherheitsprogramm laden und in Betrieb](#page-16-0)  [nehmen](#page-16-0) (Seite [17\)](#page-16-0)).

#### Daten im Ablagepfad für "Programm und Konfiguration" dürfen nicht überschrieben werden

#### WARNUNG

Daten, die im Ablagepfad für "Programm und Konfiguration" gespeichert wurden, dürfen nicht überschrieben werden (siehe Handbuch Windows Automation Center RTX, WinAC RTX 2009 ([http://support.automation.siemens.com/WW/view/de/10805639/133300\)](http://support.automation.siemens.com/WW/view/de/10805639/133300)).

Stellen Sie den Ablagepfad für "Programm und Konfiguration" wie folgt fest:

- 1. Wählen Sie im Controller Panel von WinAC RTX F den Menübefehl CPU > Extras > Optionen und öffnen Sie im Dialog "Optionen" das Register "Datenspeicherung".
- 2. Ermitteln Sie den eingestellten Pfad für "Programm und Konfiguration".

6.2 Besonderheiten für die Funktion "Datenspeicherung"

#### Erweiterte Schreibfilter (EWF, FBWF) für Daten im Ablagepfad für "Programm und Konfiguration" deaktivieren

# WARNUNG

Sie dürfen erweiterte Schreibfilter (EWF, FBWF) für Daten im Ablagepfad für "Programm und Konfiguration" nicht aktivieren. Sie müssen durch einen Zugangsschutz für die WinAC RTX F sicherstellen, dass die Aktivierung des Schreibfilters nicht vorgenommen werden kann.

#### Weitere Informationen

Weitere Informationen zur Funktion "Datenspeicherung" und zu erweiterten Schreibfiltern finden Sie im Handbuch Windows Automation Center RTX, WinAC RTX 2009 (<http://support.automation.siemens.com/WW/view/de/10805639/133300>).

# 6.3 Besonderheiten beim Erstellen und Einspielen von Images

#### Image erstellen

## WARNUNG

Beim Erstellen eines Image mit einem Sicherheitsprogramm müssen Sie folgende Punkte einhalten:

- Sie müssen den Zugang für die WinAC RTX F durch einen Zugangsschutz auf Personen begrenzen, die zum Erstellen von Images berechtigt sind.
- Vor dem Erstellen des Image müssen Sie durch Programmidentifikation sicherstellen, dass sich das richtige Sicherheitsprogramm in der WinAC RTX F befindet.
- Images mit Sicherheitsprogrammen müssen Sie auf einem leeren Datenträger (gelöscht oder formatiert) erstellen bzw. ein vorhandenes Image explizit löschen.
- Entfernen Sie nach dem Erstellen des Image den Datenträger, der das Image enthält.

#### Image einspielen

#### WARNUNG

Beim Einspielen eines Image mit einem Sicherheitsprogramm müssen Sie folgende Punkte einhalten:

- Sie müssen den Zugang für die WinAC RTX F durch einen Zugangsschutz auf Personen begrenzen, die zum Einspielen von Images berechtigt sind.
- Sie müssen sicherstellen, dass sich im F-Controller kein "altes" Sicherheitsprogramm befindet. Führen Sie deshalb vor dem Einspielen ein Urlöschen durch (siehe Handbuch Windows Automation Center RTX, WinAC RTX 2009 [\(http://support.automation.siemens.com/WW/view/de/10805639/133300](http://support.automation.siemens.com/WW/view/de/10805639/133300)).
- Sie müssen sicherstellen, dass sich das richtige Sicherheitsprogramm auf dem Image befindet, entweder durch eindeutige Kennzeichnung des Datenträgers oder durch Online-Programmidentifikation.
- Entfernen Sie nach dem Einspielen des Image den Datenträger, der das Image enthält.

#### Weitere Informationen

Weitere Informationen zu Images finden Sie in der Dokumentation zu Ihrem PC.

Archivieren und Wiederherstellen von Sicherheitsprogrammen

6.3 Besonderheiten beim Erstellen und Einspielen von Images

# Index

# A

Ablagepfad für "Programm und Konfiguration", [21](#page-18-0) Ändern des Konfigurationspfads, [21](#page-18-0)  des Programmpfads, [21](#page-18-0)  Anlaufschutz bei inkonsistentem Sicherheitsprogramm, [14](#page-13-0) Archivdatei, [20](#page-19-0)  Archivieren des Sicherheitsprogramms, [19](#page-17-0)  von F-Datenbausteinen, [19](#page-17-0) 

# B

Booten über Netzlaufwerk, [15](#page-14-0)

# D

Datenspeicherung, [21](#page-18-0)  Dedicated-Modus, [15](#page-14-0) 

# E

Einspielen von Images, [23](#page-20-0)  Energiesparfunktion des Computers, [15](#page-14-0)  Erweiterter Schreibfilter, [22](#page-19-0) EWF, [22](#page-19-0) 

# F

F-Ablaufgruppe Laufzeiten, [14](#page-13-0)  FBWF, [22](#page-19-0)  F-Controller, [14](#page-13-0) F-Datenbausteine archivieren, [19](#page-17-0) F-Fähigkeit der Hardware, [7](#page-6-0) Prüfung, [8](#page-7-0) F-Lokaldaten, [13](#page-12-0)  Funktionale Sicherheit, [8](#page-7-0) 

# G

Gültigkeitsbereich, [5](#page-4-0)

# H

**Hardware** Anforderungen, [7](#page-6-0) F-Fähigkeit, [7](#page-6-0) 

# I

Image einspielen, [23](#page-20-0)  erstellen, [23](#page-20-0) Inkonsistentes Sicherheitsprogramm, [14](#page-13-0)  Installation, [11](#page-10-0) IRQ 8, [8,](#page-7-0) [15](#page-14-0)

# K

Kommunikation sicherheitsgerichtet, [13](#page-12-0)  Konformität PROFIBUS, [10](#page-9-0)  PROFINET, [10](#page-9-0)

# L

Laden des Sicherheitsprogramms, [17](#page-16-0)  Lokaldaten, [13](#page-12-0)

# M

Mehrere Windows-Installationen, [11](#page-10-0)

# P

Parameter F-Lokaldaten, [13](#page-12-0)  PROFIBUS-Konformität, [10](#page-9-0)  PROFINET-Konformität, [10](#page-9-0)

PROFIsafe V1-MODE, [13](#page-12-0)  V2-MODE, [13](#page-12-0)  Programmidentifikation, [17](#page-16-0) Proof-Test-Intervall, [13](#page-12-0) Prüfung der F-Fähigkeit der Hardware, [8](#page-7-0)

## R

Remanenzverhalten von Datenbausteinen Einschränkungen, [14](#page-13-0) 

# S

S7fcotia.xls, [14](#page-13-0) SFC Einschränkungen, [14](#page-13-0)  Shared Modus, [15](#page-14-0) Sicherheitsgerichtete Kommunikation, [13](#page-12-0) Sicherheitsprogramm archivieren, [19](#page-17-0) laden, [17](#page-16-0)  wiederherstellen, [19](#page-17-0) Softwarepaket WinAC RTX F 2009, [5](#page-4-0) Software-Voraussetzungen, [11](#page-10-0)  Stecken Wechseldatenträger, [17](#page-16-0) 

# T

Trennbaugruppe, [14](#page-13-0) Typprüfung, [8](#page-7-0)

## V

Verfügbarkeit sicherstellen, [14](#page-13-0)  Versagenswahrscheinlichkeitswert, [13](#page-12-0) Virtuelle Maschine, [15](#page-14-0) 

# W

Wechseldatenträger einsetzen, [7](#page-6-0) stecken, [17](#page-16-0)  Wiederherstellen des Sicherheitsprogramms, [19](#page-17-0) WinAC RTX F, [5](#page-4-0) Windows-Installationen mehrere, [11](#page-10-0)